**VisuNet-Recheneinheit**

## **TCU1100-\*/TCU1200-\* PCU1100-\*/PCU1200-\***

**Handbuch**

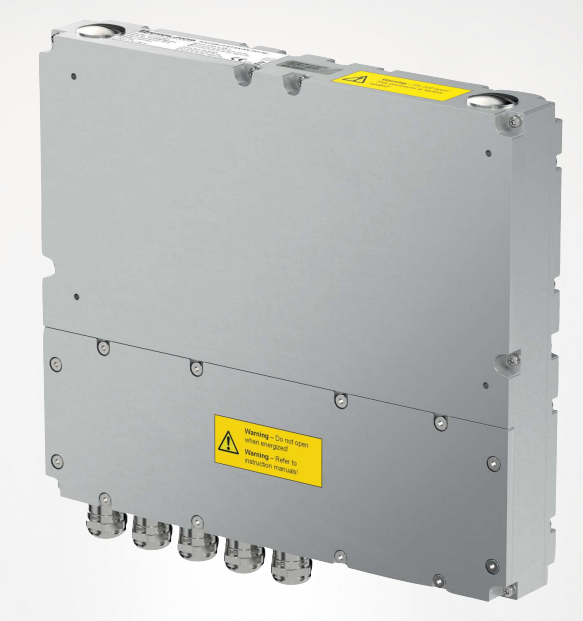

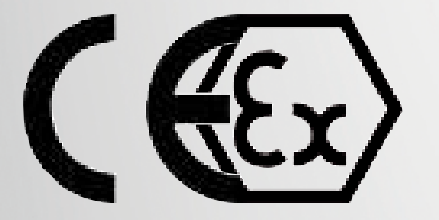

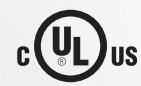

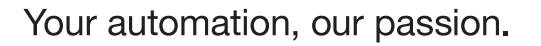

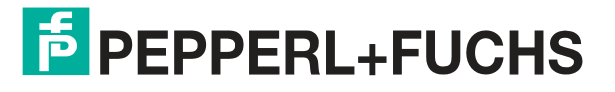

Es gelten die Allgemeinen Lieferbedingungen für Erzeugnisse und Leistungen der Elektroindustrie, herausgegeben vom Zentralverband Elektroindustrie (ZVEI) e. V. in ihrer neuesten Fassung sowie die Ergänzungsklausel: "Erweiterter Eigentumsvorbehalt".

#### **Weltweit**

Pepperl+Fuchs-Gruppe Lilienthalstr. 200 68307 Mannheim Deutschland Telefon: +49 621 776 - 0 E-Mail: info@de.pepperl-fuchs.com [https://www.pepperl-fuchs.com](http://pepperl-fuchs.com)

Inhaltsverzeichnis

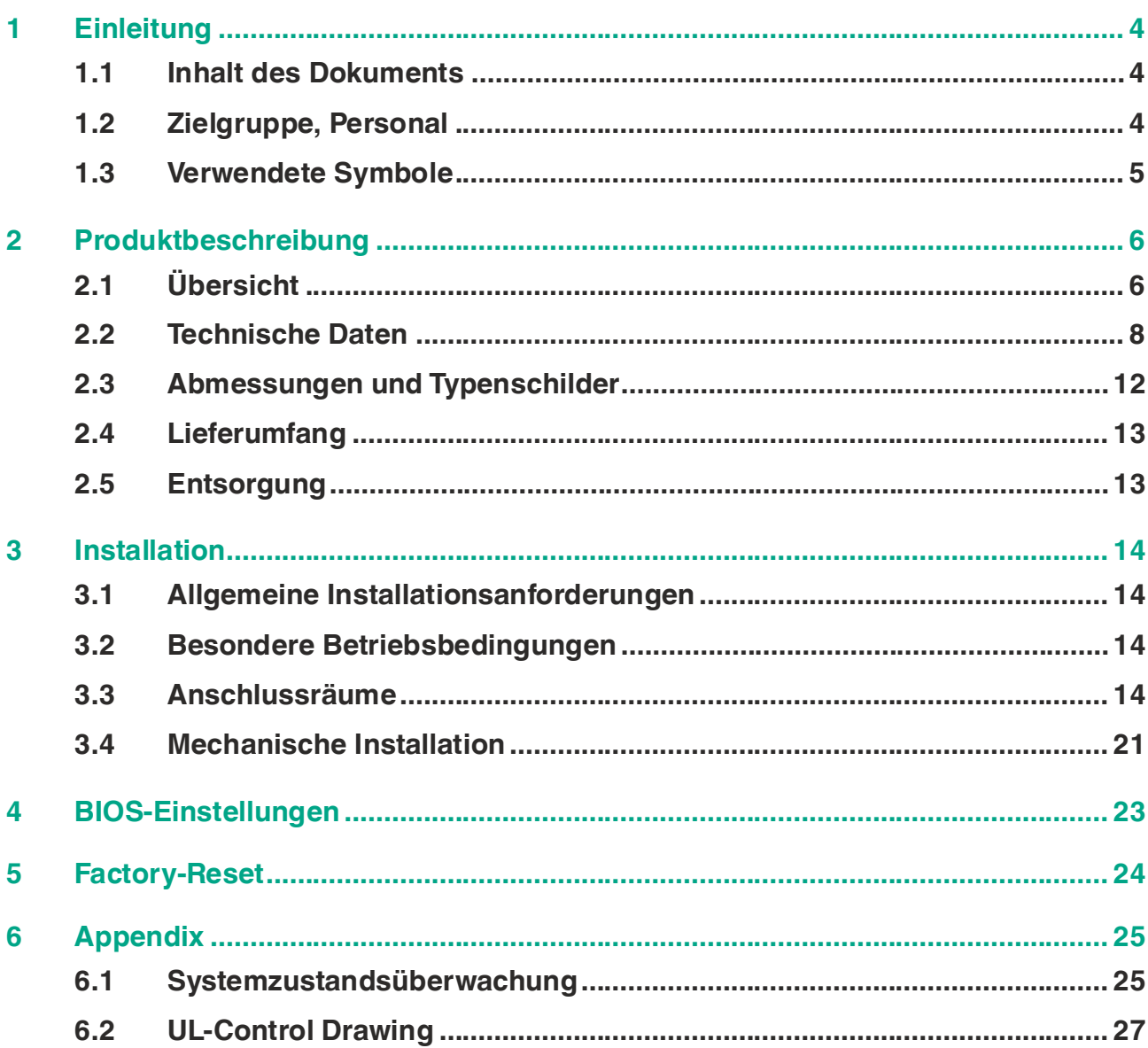

## **1 Einleitung**

## **1.1 Inhalt des Dokuments**

<span id="page-3-1"></span><span id="page-3-0"></span>Dieses Dokument beinhaltet Informationen, die Sie für den Einsatz Ihres Produkts in den zutreffenden Phasen des Produktlebenszyklus benötigen. Dazu können zählen:

- Produktidentifizierung
- Lieferung, Transport und Lagerung
- Montage und Installation
- Inbetriebnahme und Betrieb
- Instandhaltung und Reparatur
- Störungsbeseitigung
- **Demontage**
- Entsorgung

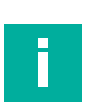

#### **Hinweis!**

Dieses Dokument ersetzt nicht die Betriebsanleitung.

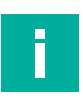

#### **Hinweis!**

Entnehmen Sie die vollständigen Informationen zum Produkt der Betriebsanleitung und der weiteren Dokumentation im Internet unter www.pepperl-fuchs.com.

Die Dokumentation besteht aus folgenden Teilen:

- Vorliegendes Dokument
- Betriebsanleitung
- Datenblatt

Zusätzlich kann die Dokumentation aus folgenden Teilen bestehen, falls zutreffend:

- EU-Baumusterprüfbescheinigung
- EU-Konformitätserklärung
- Konformitätsbescheinigung
- Zertifikate
- Control Drawings
- <span id="page-3-2"></span>• Weitere Dokumente

## **1.2 Zielgruppe, Personal**

Die Verantwortung hinsichtlich Planung, Montage, Inbetriebnahme, Betrieb, Instandhaltung und Demontage liegt beim Anlagenbetreiber.

Nur Fachpersonal darf die Montage, Inbetriebnahme, Betrieb, Instandhaltung und Demontage des Produkts durchführen. Das Fachpersonal muss die Betriebsanleitung und die weitere Dokumentation gelesen und verstanden haben.

Machen Sie sich vor Verwendung mit dem Gerät vertraut. Lesen Sie das Dokument sorgfältig.

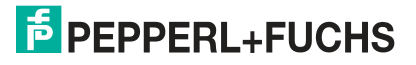

## **1.3 Verwendete Symbole**

<span id="page-4-0"></span>Dieses Dokument enthält Symbole zur Kennzeichnung von Warnhinweisen und von informativen Hinweisen.

#### **Warnhinweise**

Sie finden Warnhinweise immer dann, wenn von Ihren Handlungen Gefahren ausgehen können. Beachten Sie unbedingt diese Warnhinweise zu Ihrer persönlichen Sicherheit sowie zur Vermeidung von Sachschäden.

Je nach Risikostufe werden die Warnhinweise in absteigender Reihenfolge wie folgt dargestellt:

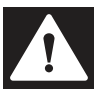

#### **Gefahr!**

Dieses Symbol warnt Sie vor einer unmittelbar drohenden Gefahr.

Falls Sie diesen Warnhinweis nicht beachten, drohen Personenschäden bis hin zum Tod.

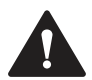

#### **Warnung!**

Dieses Symbol warnt Sie vor einer möglichen Störung oder Gefahr.

Falls Sie diesen Warnhinweis nicht beachten, können Personenschäden oder schwerste Sachschäden drohen.

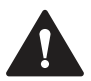

#### **Vorsicht!**

Dieses Symbol warnt Sie vor einer möglichen Störung.

Falls Sie diesen Warnhinweis nicht beachten, können das Produkt oder daran angeschlossene Systeme und Anlagen gestört werden oder vollständig ausfallen.

#### **Informative Hinweise**

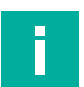

#### **Hinweis!**

Dieses Symbol macht auf eine wichtige Information aufmerksam.

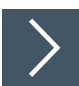

#### **Handlungsanweisung**

Dieses Symbol markiert eine Handlungsanweisung. Sie werden zu einer Handlung oder Handlungsfolge aufgefordert.

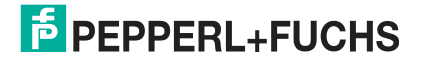

## <span id="page-5-0"></span>**2 Produktbeschreibung**

## **2.1 Übersicht**

<span id="page-5-1"></span>Die VisuNet-Recheneinheiten TCU1100-\*/TCU1200-\* und PCU1100-\*/PCU1200-\* von Pepperl+Fuchs sind ATEX/IECEx-zertifizierte, UL-gelistete Geräte für die Verwendung in explosionsfähigen Atmosphären wie Zone 1/21 und 2/22 und Class I/II, Div. 2 und Class III.

Werden sie an Anzeigeeinheiten von Pepperl+Fuchs angeschlossen, dienen die TCU- und PCU-Geräte als Thin-Client- oder PC-basierte Recheneinheiten. Die TCU-Geräte führen Visu-Net RM Shell-Firmware aus und ermöglichen Benutzern die einfache Verbindung mit einem Hostsystem über Ethernet. Die PCU-Geräte verfügen über ein vorinstalliertes Windows®- Betriebssystem und ermöglichen es Benutzern, einzelne Softwarepakete wie SCADA-Anwendungen zu installieren, um ihre Automatisierungsanwendung zu visualisieren und zu steuern.

Zwei USB-Ex i-Schnittstellen unterstützen den Anschluss von eigensicherem Zubehör, das den bereitgestellten Entity-Parametern wie dem EXTA2 Tastatur/Maus-System von Pepperl+Fuchs entspricht. Über die USB-Ex e-Schnittstelle können weitere Drittanbietergeräte angeschlossen werden, die die Installationsanforderungen erfüllen.

Die Recheneinheiten sind mit einer optionalen Multimode-LWL-Schnittstelle erhältlich, mit der sich größere Entfernungen überbrücken lassen.

VisuNet-Recheneinheiten sind für die gemeinsame Verwendung mit den modularen HMI-Komponenten Anzeigeeinheit (DPU1100-\*/DPU1200-\*) und Netzteil (PSU1100-\*/PSU1200-\*) der Produktlinie VisuNet GXP von Pepperl+Fuchs optimiert.

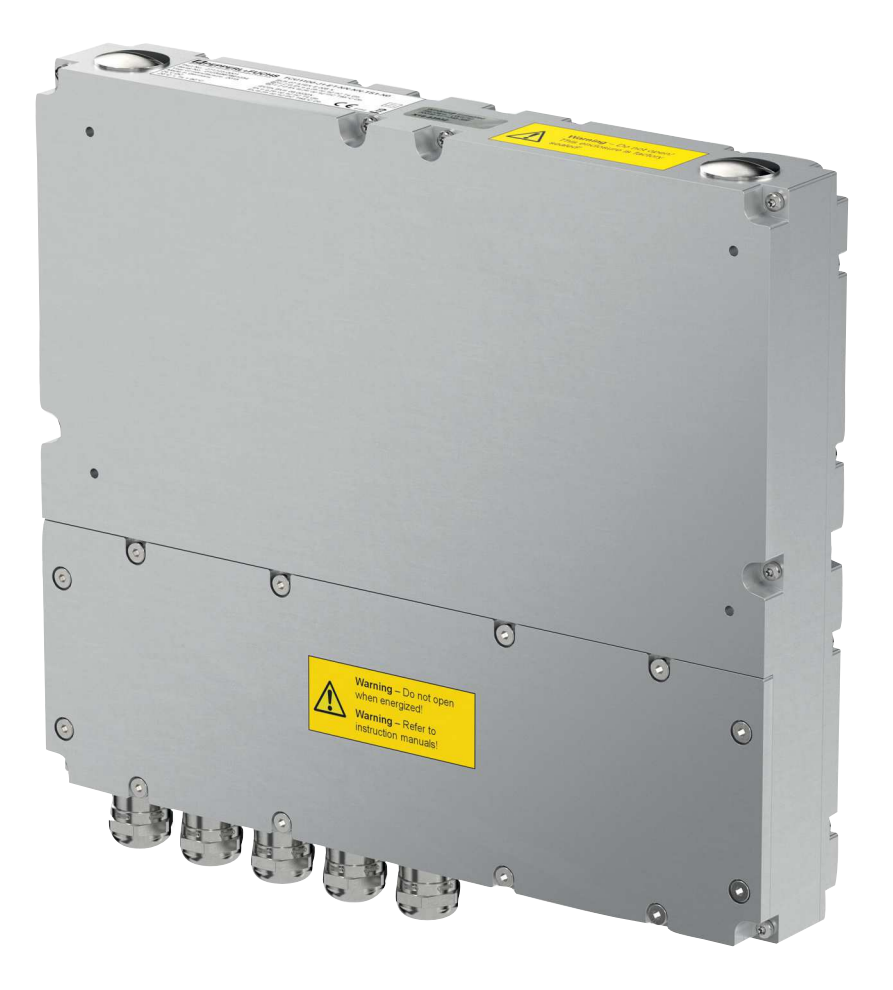

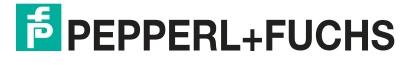

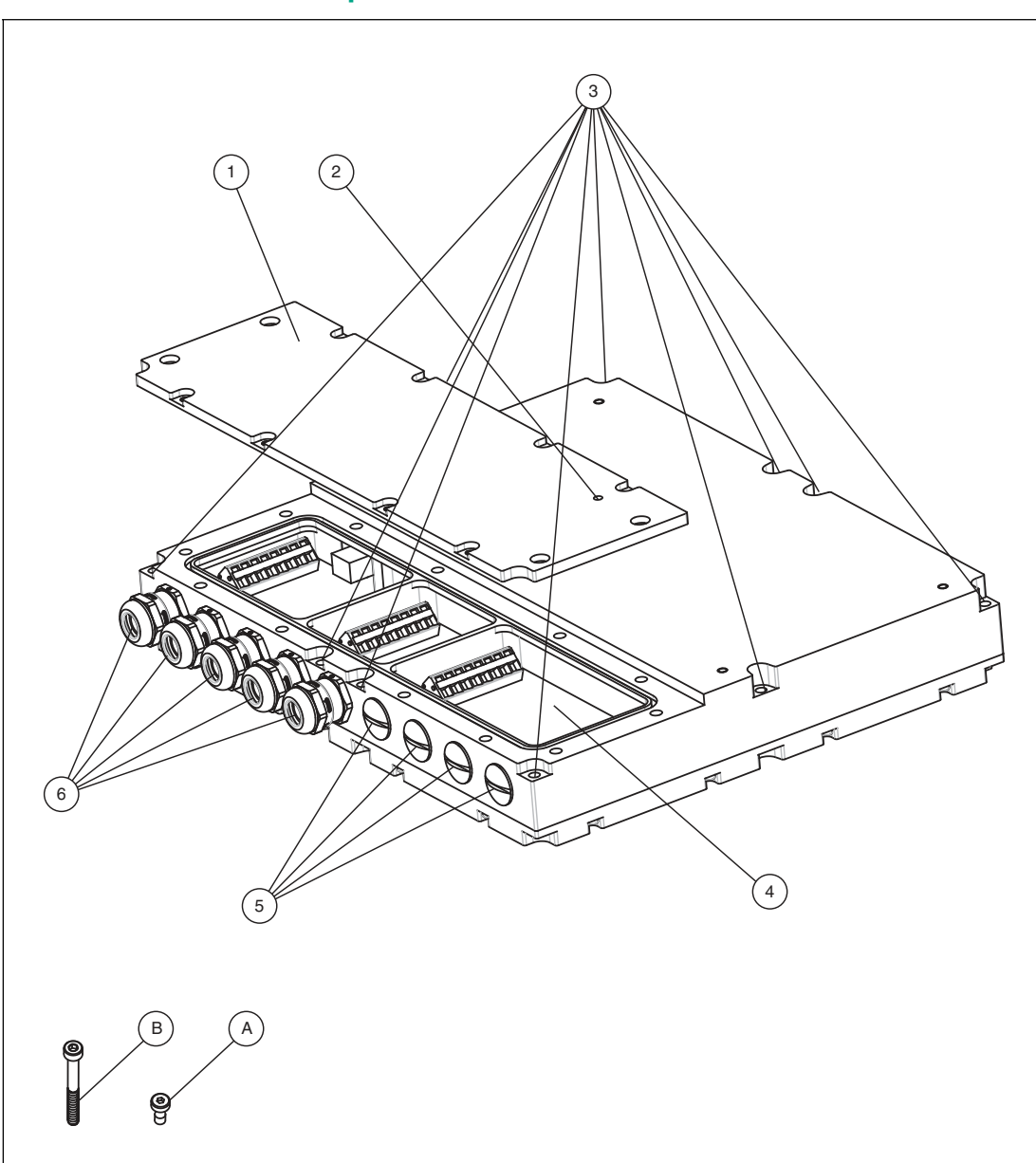

## **Übersicht über die Komponenten**

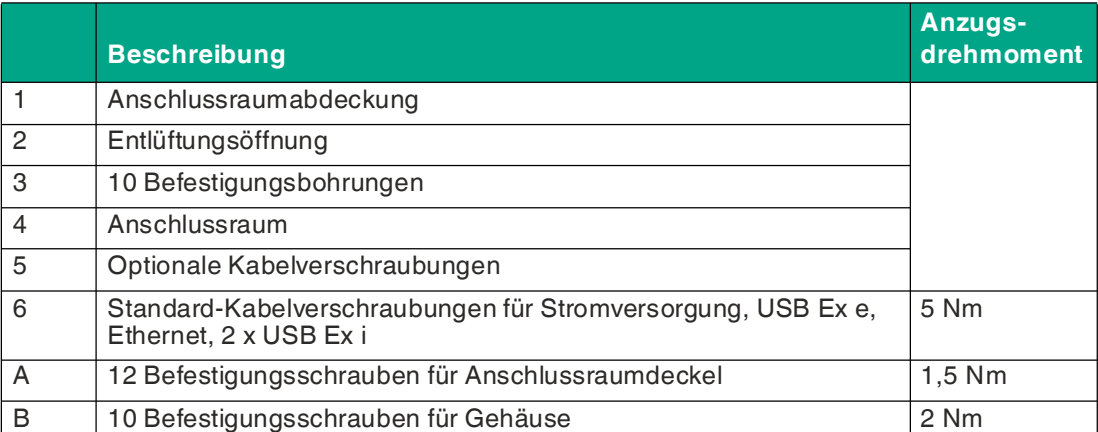

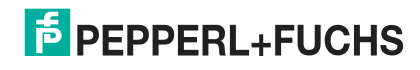

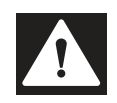

#### **Gefahr!**

Eine Ansammlung von Kondenswasser im Gehäuse kann einen Kurzschluss verursachen und eine Entzündung herbeiführen.

Bei blockierter Entlüftungsöffnung kann keine Belüftung und Entwässerung erfolgen.

Die Entlüftungsöffnung nicht blockieren oder abdecken! Keine spitzen Gegenstände in die Entlüftungsöffnung stecken!

#### **Anschlussbelegung der Kabelverschraubungen**

Die Kabelverschraubungen weisen Einsätze in unterschiedlichen Größen auf. Es muss daher darauf geachtet werden, die jeweiligen Installationskabel den richtigen Kabelverschraubungen zuzuordnen. Die Kabelverschraubungen dürfen nur für die unten angegebenen Kabeldurchmesser verwendet werden. Die Kabel dürfen nicht vertauscht werden.

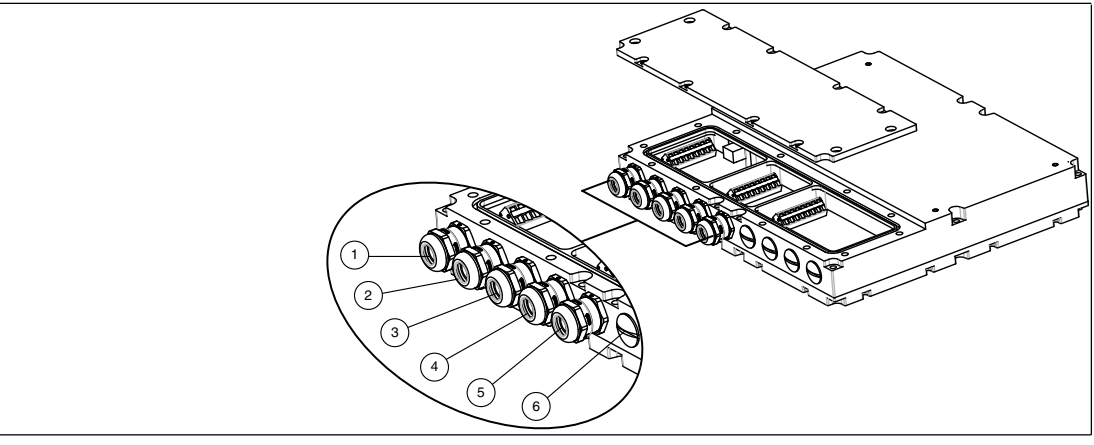

Abbildung 2.1 Dimensionierung der Kabelverschraubungen

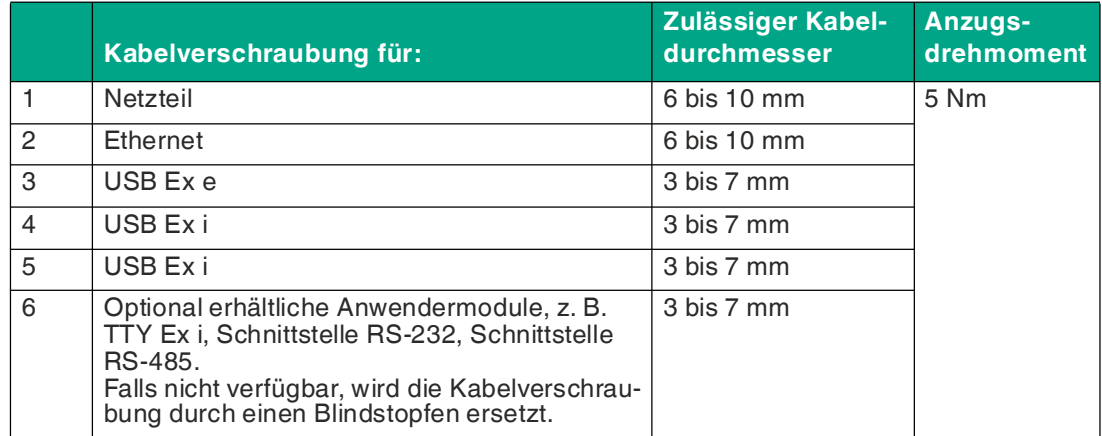

İ

#### **2.2 Technische Daten**

#### <span id="page-8-0"></span>**Hinweis!**

#### **Umgebungsbedingungen**

Diese Ausrüstung ist für den Innen- und Außeneinsatz in einer maximalen Höhe von 2.000 m ausgelegt.

#### **Technische Daten PCU1100-\*/PCU1200-\***

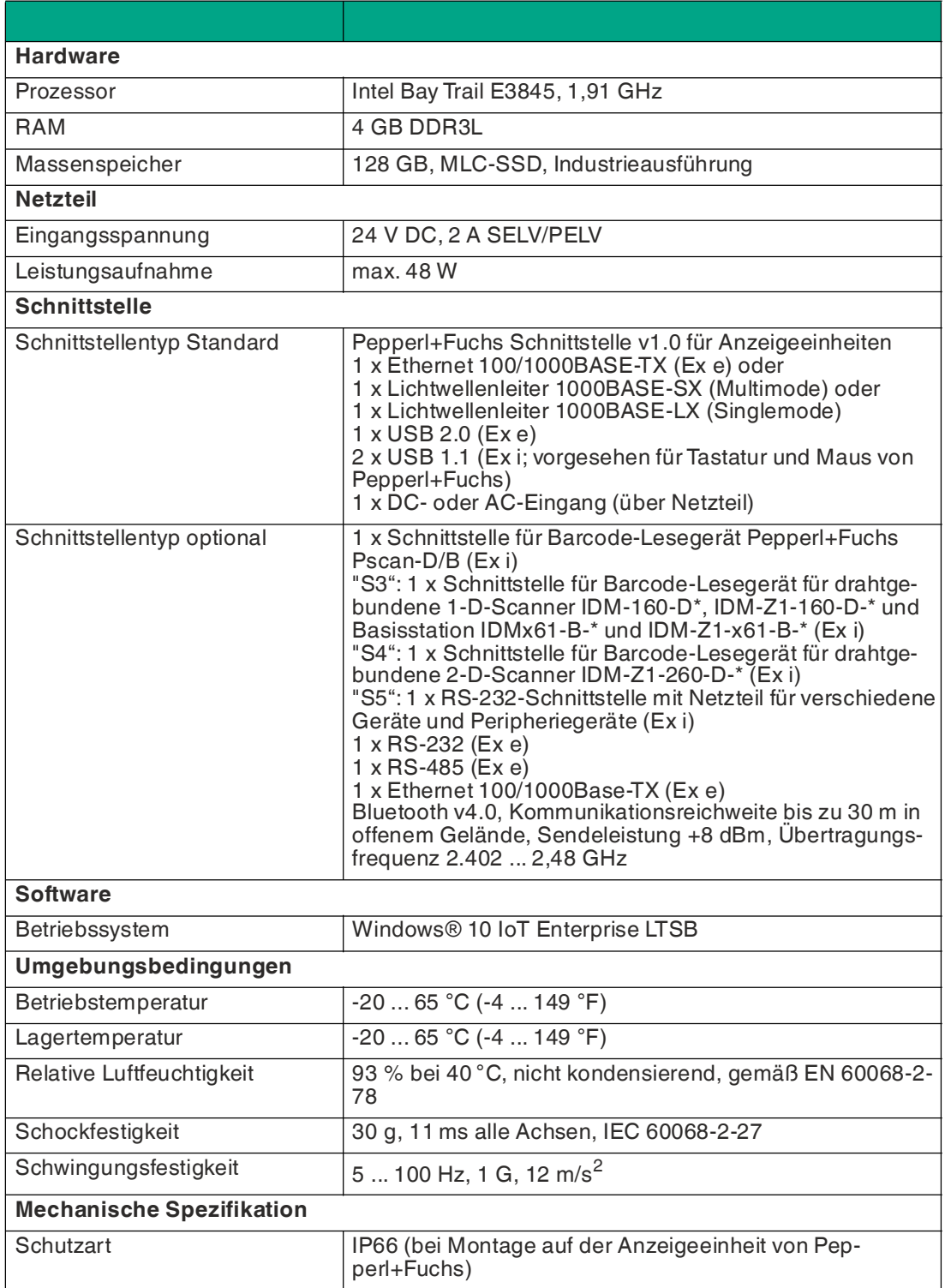

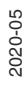

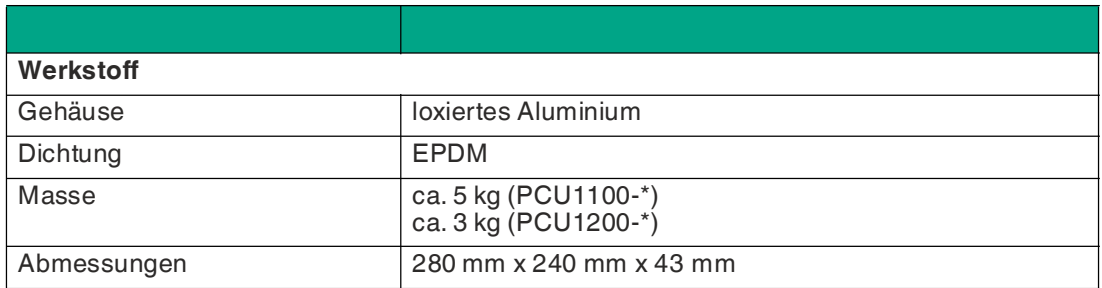

#### **Technische Daten TCU1100-\*/TCU1200-\***

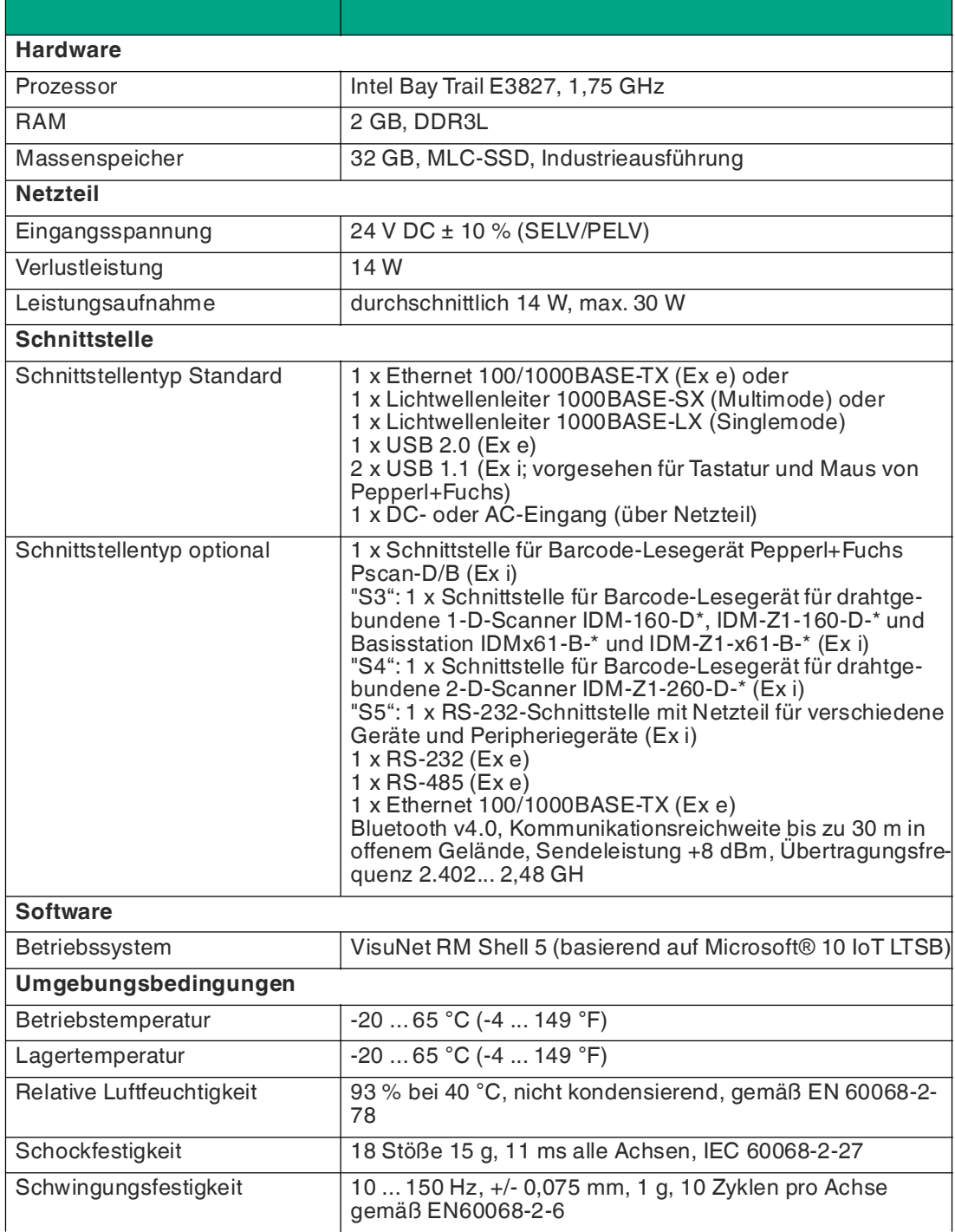

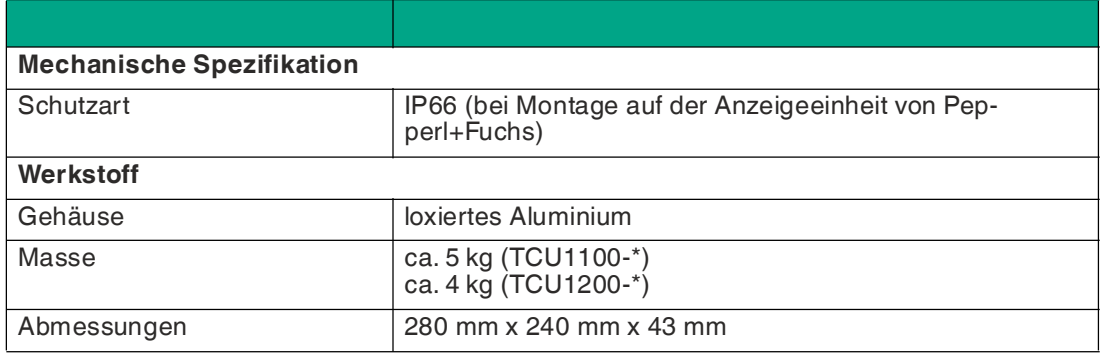

#### **ATEX/IECEx Kennzeichnung**

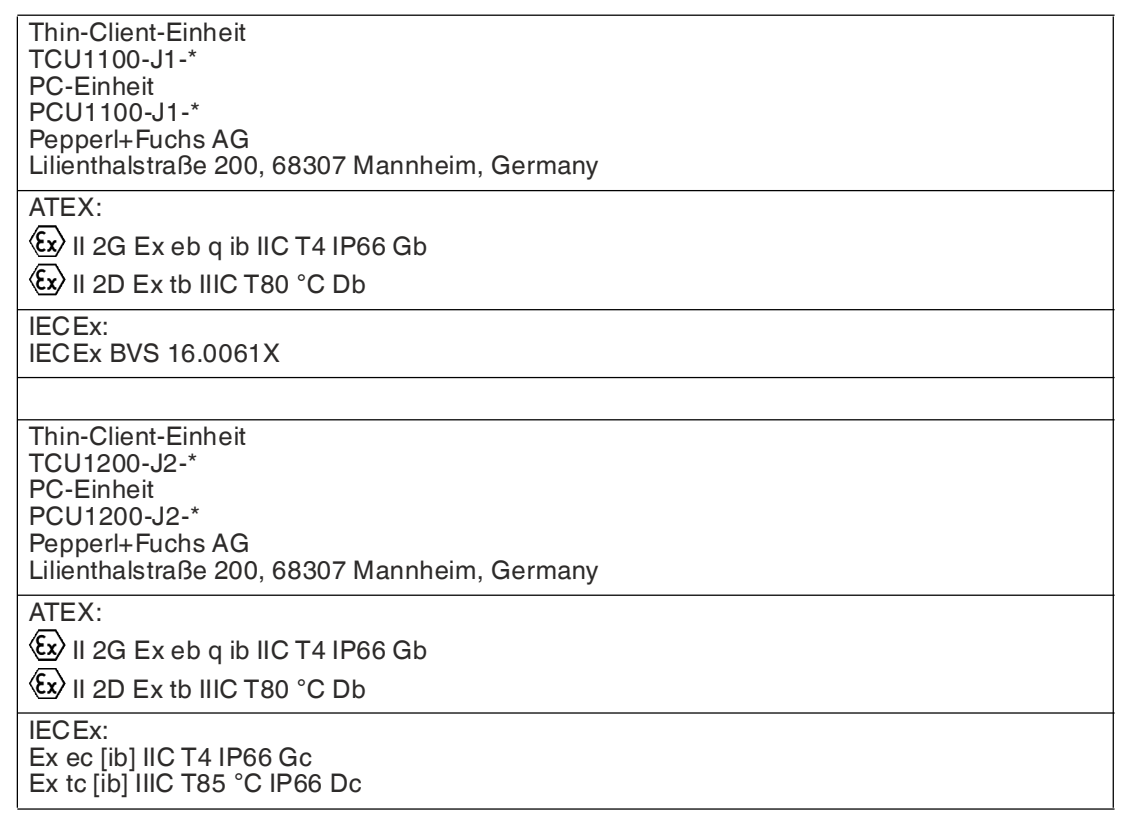

#### **UL-Kennzeichnung**

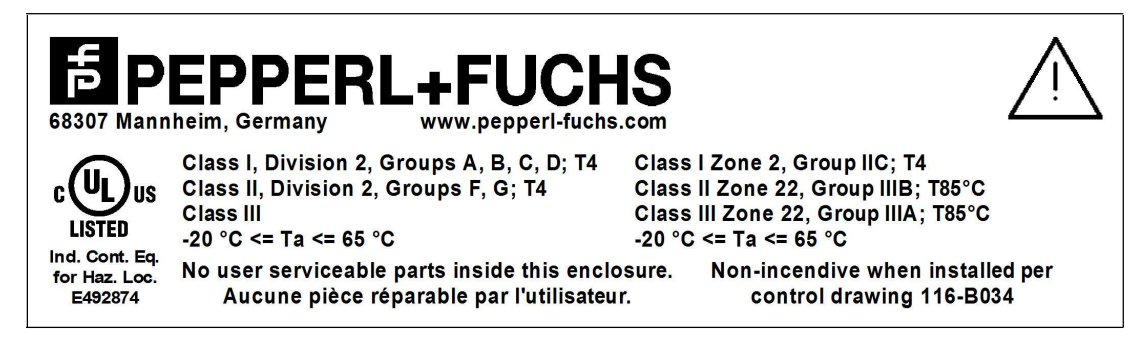

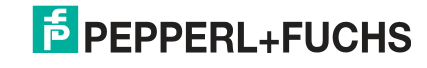

## **2.3 Abmessungen und Typenschilder**

#### <span id="page-11-0"></span>**Abmessungen**

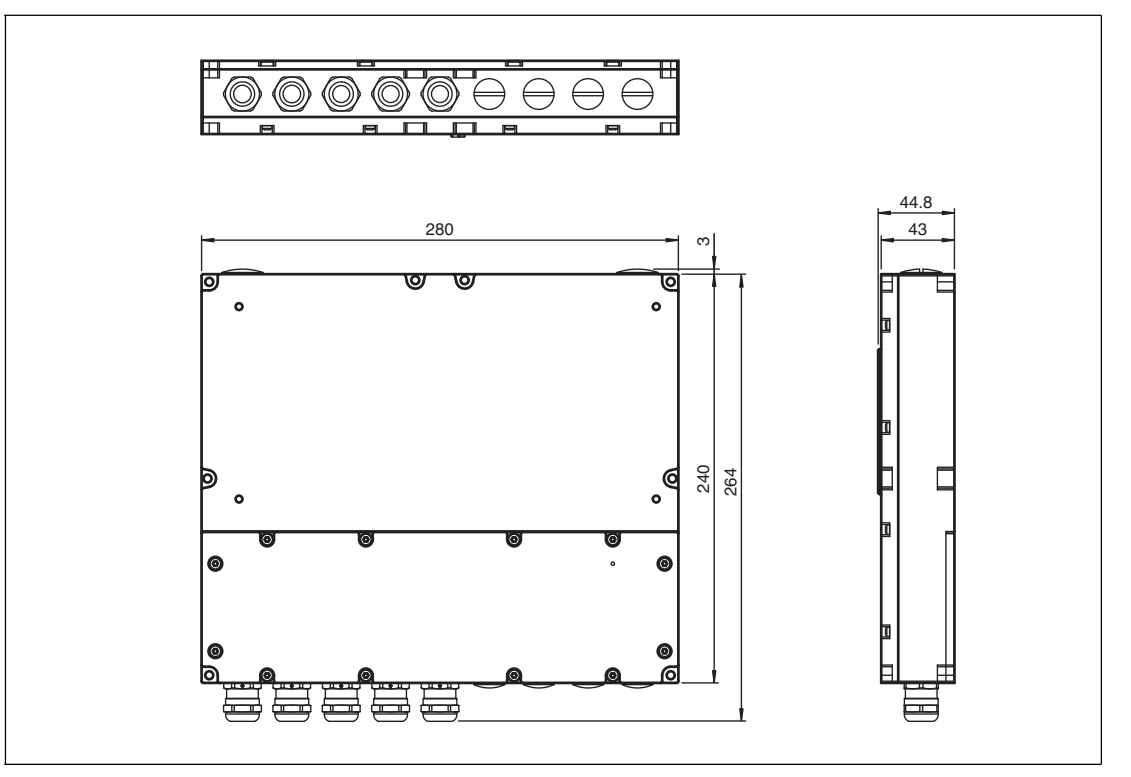

#### **Etiketten**

Auf der TCU/PCU sind folgende Etiketten angebracht.

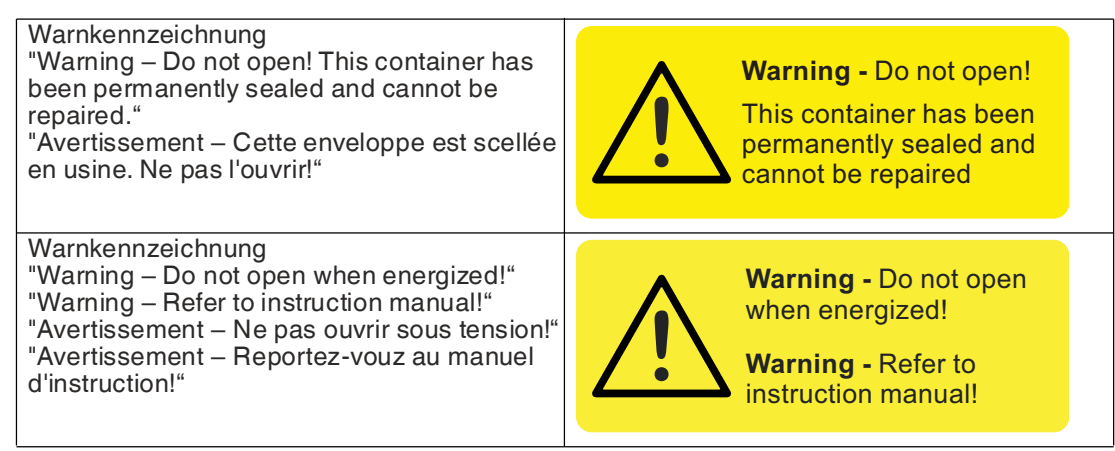

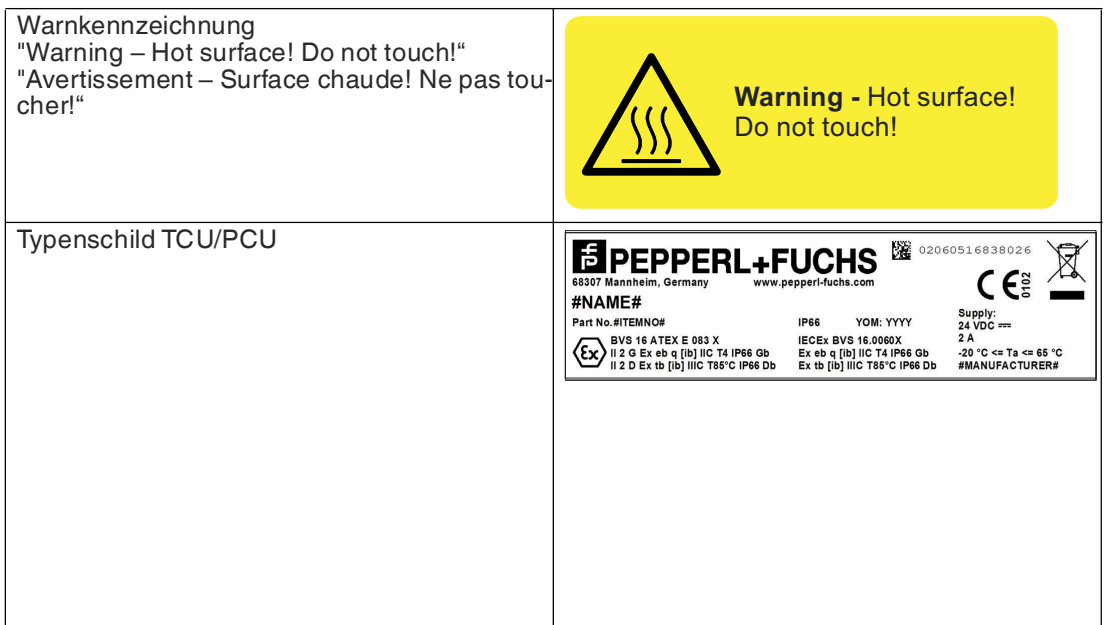

## **2.4 Lieferumfang**

- <span id="page-12-0"></span>• Thin-Client-Einheit/PC-Einheit
- <span id="page-12-1"></span>• 10 Befestigungsschrauben, M4

## **2.5 Entsorgung**

Bei der Entsorgung von elektrischen Geräten sind alle örtlichen und sonstigen Vorschriften zu beachten. Wenn Sie eine Systemkomponente entsorgen, markieren Sie "UNGÜLTIG" auf allen Zertifizierungskennzeichen.

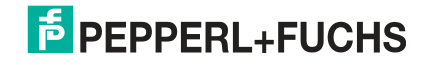

## **3 Installation**

## **3.1 Allgemeine Installationsanforderungen**

- <span id="page-13-1"></span><span id="page-13-0"></span>• Das Gerät muss von qualifiziertem Personal gemäß den Anweisungen installiert werden. Die nationalen Gesetze und Vorschriften sind zu beachten.
- Die Gebäudeinstallation muss einen 20 A Überstromschutz vorsehen.
- Der Installateur muss eine leicht zugängliche Trennvorrichtung zur Verfügung stellen.
- Die Sicherheit eines jeden Systems, das das Netzteil beinhaltet, liegt in der Verantwortung des Monteurs des Systems.

## **3.2 Besondere Betriebsbedingungen**

- <span id="page-13-2"></span>• Die Eingangsspannung muss von einem Netzteil bereitgestellt werden, das die Anforderungen an die Schutzkleinspannung (SELV) oder die Funktionskleinspannung (mit sicherer Trennung) (PELV) erfüllt.
- TCU/PCU muss mit einem entsprechend zertifizierten Modul, wie beispielsweise einer DPU, verbunden werden.
- <span id="page-13-3"></span>• Der Anschluss von TCU/PCU und Display darf nur im spannungsfreien Zustand erfolgen.

## **3.3 Anschlussräume**

**Gefahr!**

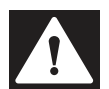

#### **Explosionsgefahr**

Durch zu schnelles Trennen von Kabelverbindungen kann ein Brand ausgelöst werden, da zur Entladung der geräteinternen Kabelkapazitäten eine bestimmte Zeit benötigt wird.

Warten Sie nach dem Spannungsfreischalten 3 Minuten lang, bevor Sie den Anschlussraum öffnen oder das Gerät von der Anzeigeeinheit trennen.

An der Rückseite der PCU/TCU befinden sich 3 Anschlussräume:

- Der Anschlussraum **Ex e** enthält die Stromversorgungsschnittstelle Ex e, eine USB-Schnittstelle Ex e, eine Ethernet-Schnittstelle Ex e oder eine optionale 1000-BASE-SX-LWL-Multimode-Schnittstelle bzw. eine optionale 1000BASE-LX-LWL-Singlemode-Schnittstelle.
- Der Anschlussraum **Ex i** enthält einen Klemmenblock für 2 USB-Anschlüsse Ex i.
- Der dritte Anschlussraum enthält zusätzliche optionale Schnittstellen für Benutzermodule (TTY, Ethernet, RS-232 oder RS-485 und Scanner-Optionen).

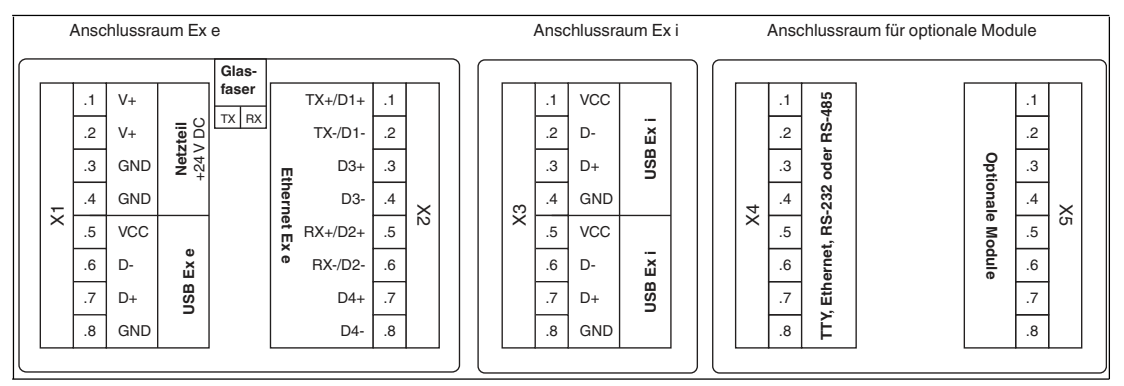

Abbildung 3.1 Anschlussräume

2020-05

Installation

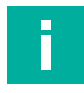

#### **Hinweis!**

Informationen zu den Entity-Parametern finden Sie in der EU-Baumusterprüfbescheinigung. Dieses Dokument ist auf den TCU/PCU-Produktseiten unter www.pepperl-fuchs.com verfügbar.

#### **Anschlussraum Ex e**

#### **X1: Stromversorgung +24 V DC/USB Ex e**

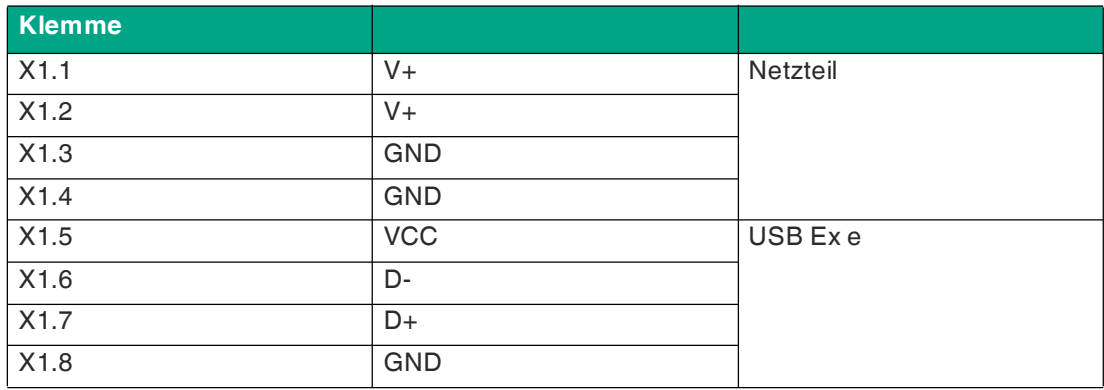

Die folgende Tabelle gibt einen Überblick über die 2 Farbschemas:

Die Ethernet-Klemmenbelegung kann nach dem Farbschema EIA/TIA-568A oder EIA/TIA-568B ausgeführt werden. Wählen Sie das Ihrem Werksstandard entsprechende Farbschema.

Wir empfehlen die Verwendung von Cat 7-Ethernet-Kabeln (S/FTP), um die bestmögliche Signalqualität zu erzielen und große Entfernungen überbrücken zu können.

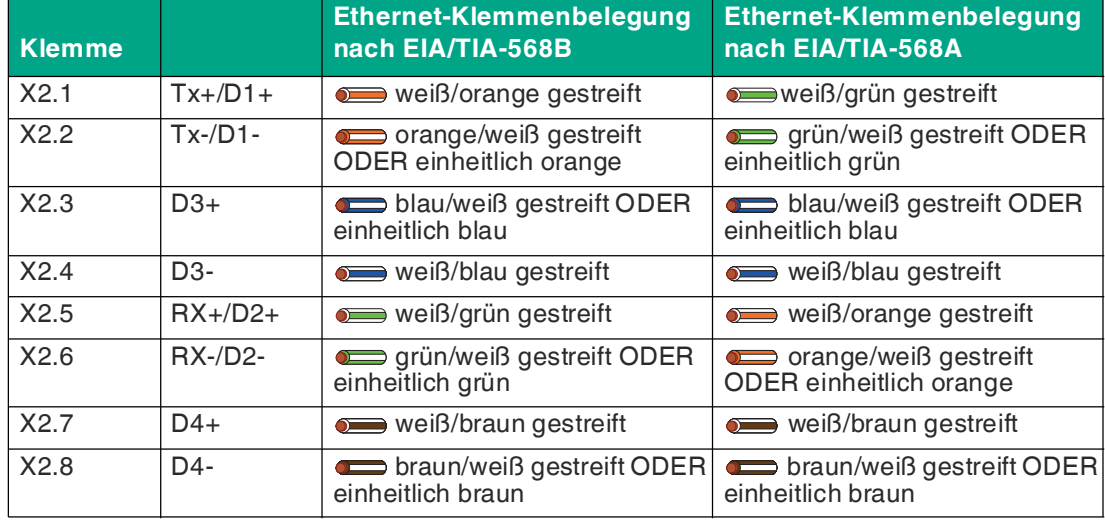

#### **X2: Ethernet Ex e**

#### **Optionale LWL-Schnittstelle**

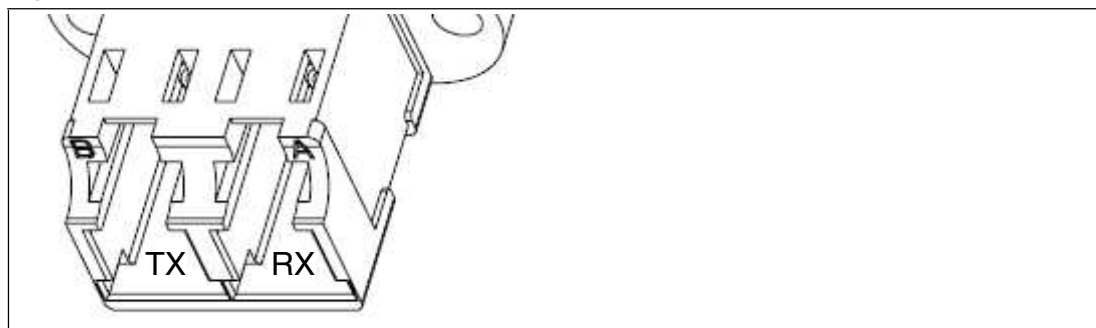

Abbildung 3.2 Für die optionale LWL-Schnittstelle ist eine Duplex-LC-Verbindung erforderlich.

#### **Hinweis!**

Π

Wenn die LWL-Schnittstelle installiert ist, sind keine Klemmstellen an X2 verfügbar.

#### **Multimode: LWL-Spezifikationen**

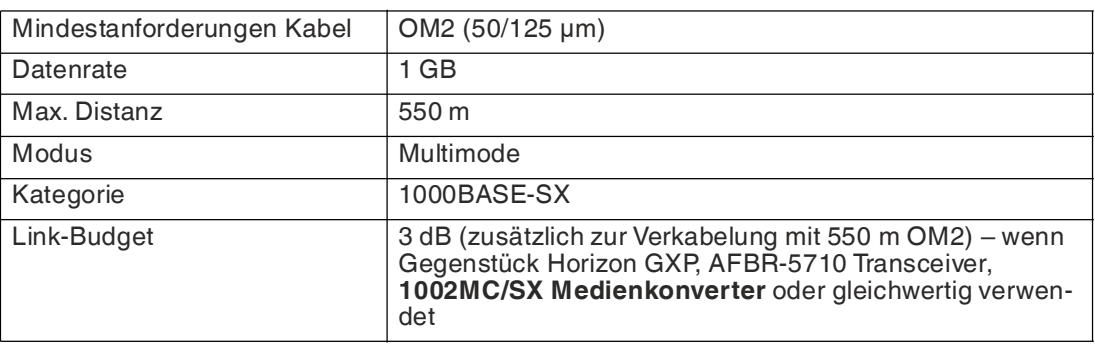

#### **Singlemode: LWL-Spezifikationen**

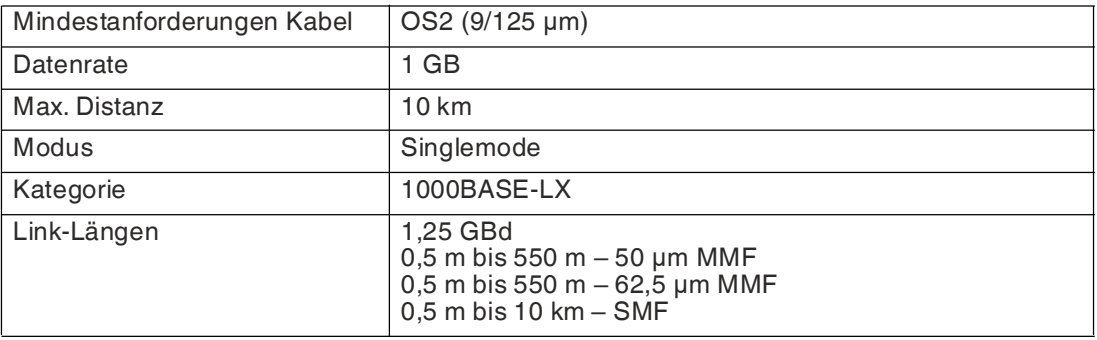

Die TX-Markierung auf der Schnittstelle zeigt das von der TCU/PCU an das angeschlossene Gerät (Schalter) übertragene Signal. Schließen Sie hier den RX des Lichtwellenleiters an.

Die RX-Markierung zeigt das Empfangssignal der TCU/PCU vom angeschlossenen Gerät (Schalter). Schließen Sie hier den TX des Lichtwellenleiters an.

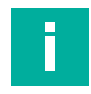

#### **Hinweis!**

Die LWL-Schnittstelle der TCU/PCU kann mit anderen Geräten verbunden und sicher betrieben werden, die die Grenzwerte von Class 1 gemäß IEC 60825-1 erfüllen oder als eigensichere optische Strahlung gemäß IEC 60079-28 eingestuft werden.

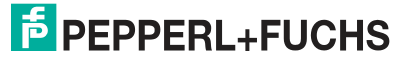

#### **Anschlussraum Ex i**

#### **X3: USB für Tastatur und Maus EXTA2 Ex i**

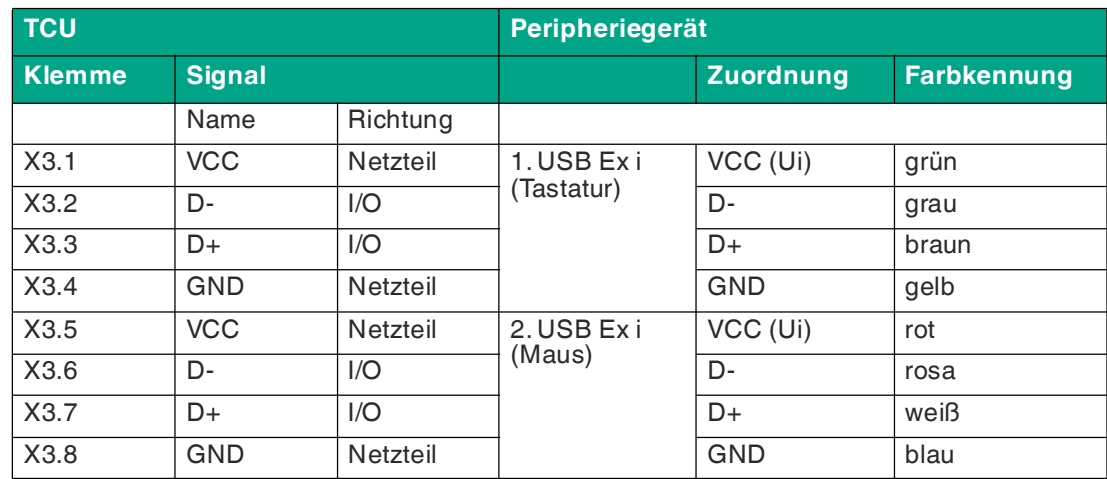

#### **Anschlussraum für optionale Module Ex i**

#### **X4 oder X5: TTY "BR" Scanner Option für PSCAN-D/PSCAN-B Handlesegerät Ex i**

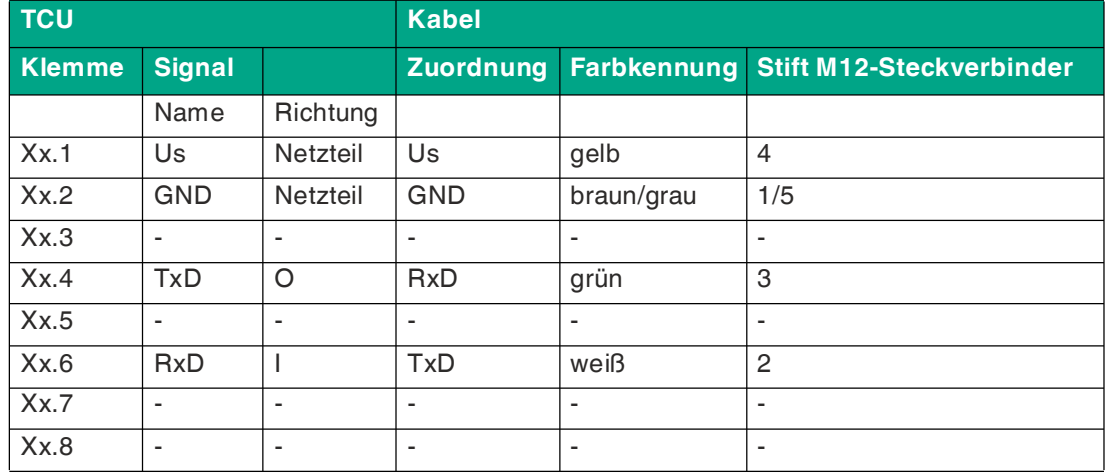

#### **DATL-PSCAN-D-XX00-N0 Netzkabel für PSCAN-\***

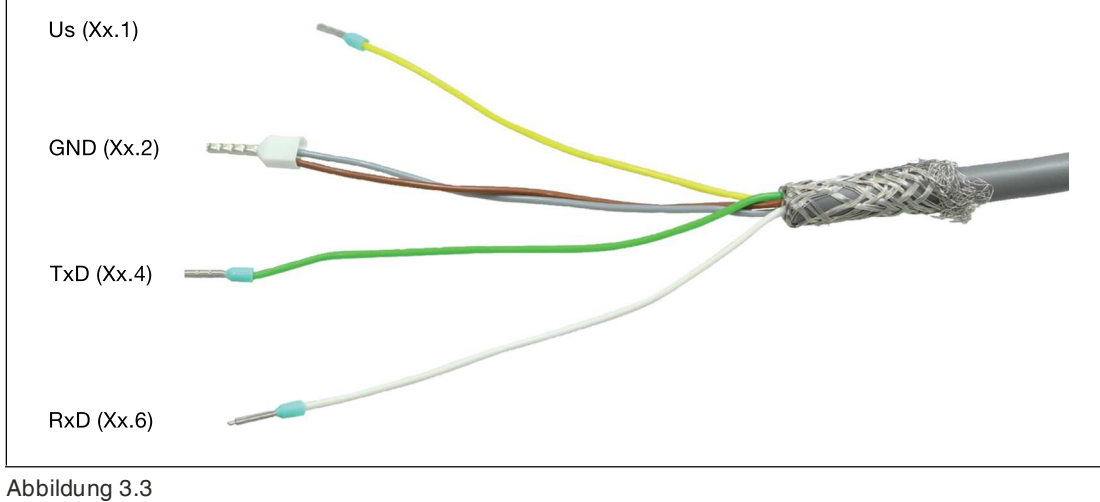

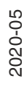

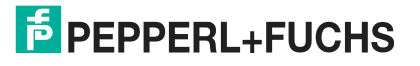

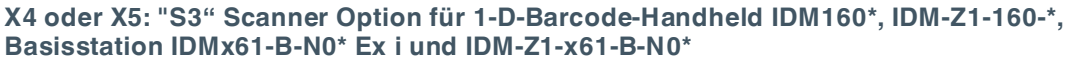

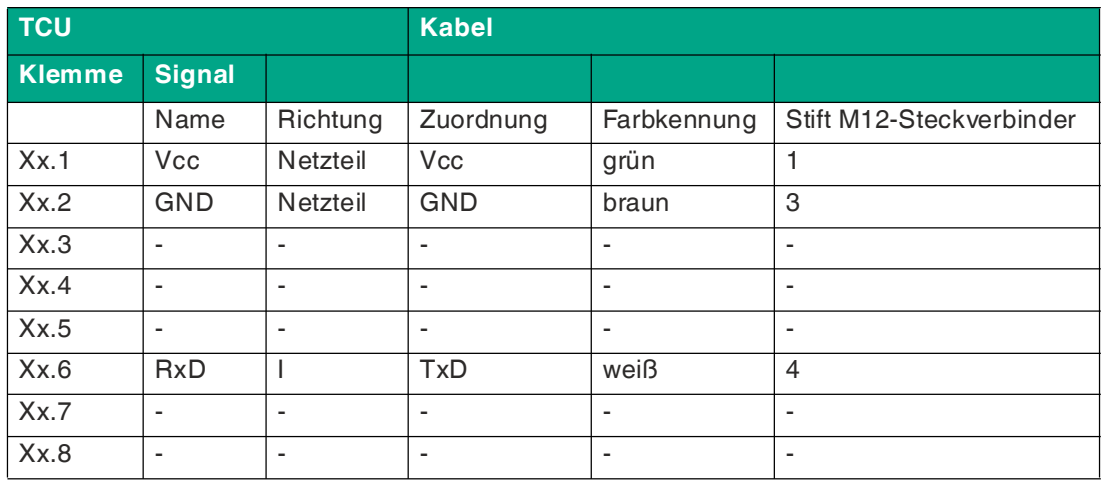

#### **DATL-IDM-DB-S-XX00-N0 Anschlusskabel für IDM-Z1-160-D-1D-\***

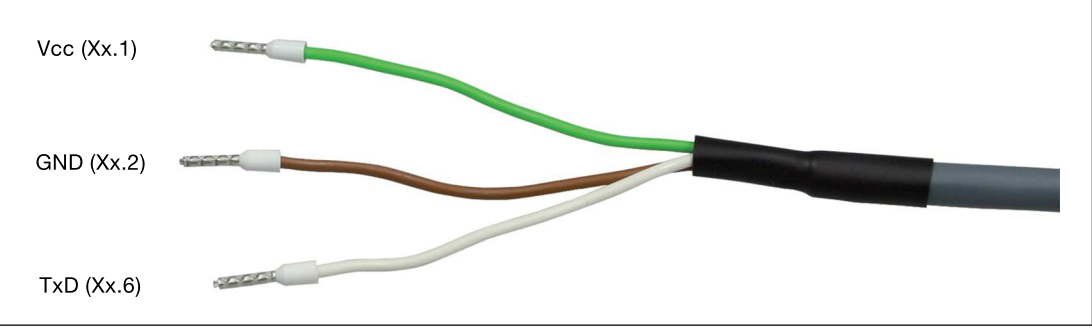

Abbildung 3.4

**X4 oder X5: "S4" Scanner Option für 2-D-Barcode-Handheld IDM-Z1-260-D-2D-\*\* Ex i** 

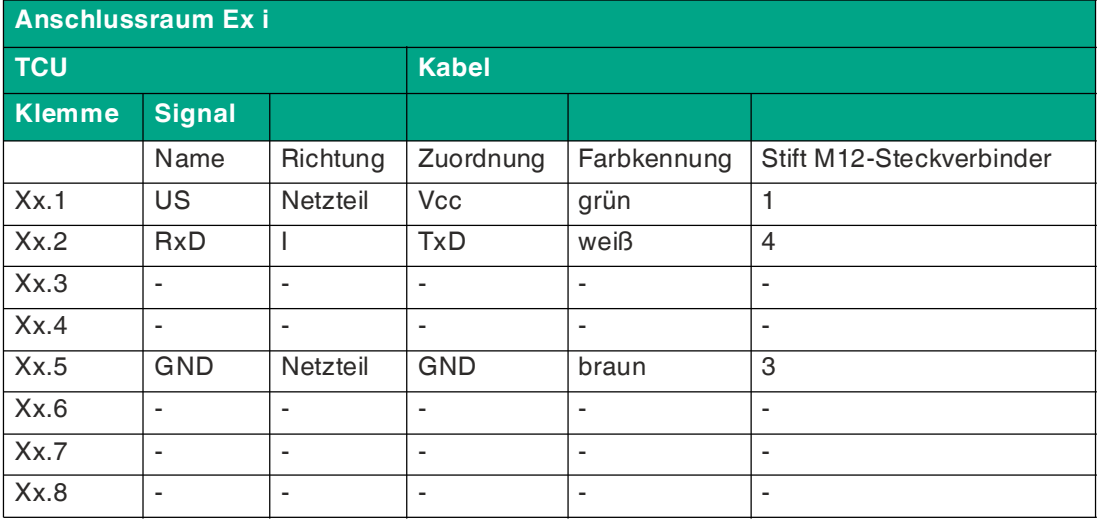

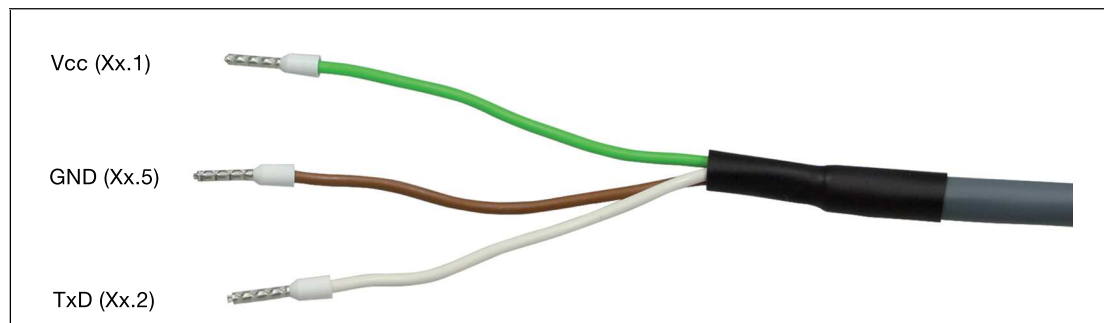

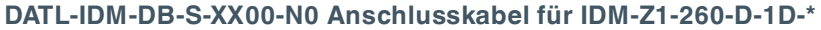

Abbildung 3.5

**X4 oder X5: "S5" RS-232-Schnittstelle Option für verschiedene Geräte und Peripheriegeräte Ex i** 

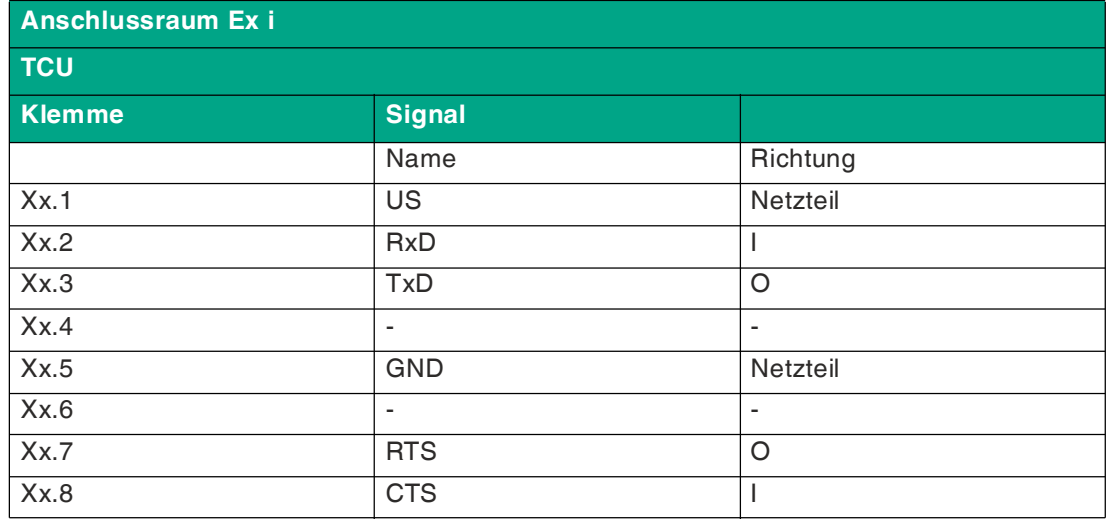

#### **X4 oder X5: 100/1000BASE-TX Option "ET" Ex e**

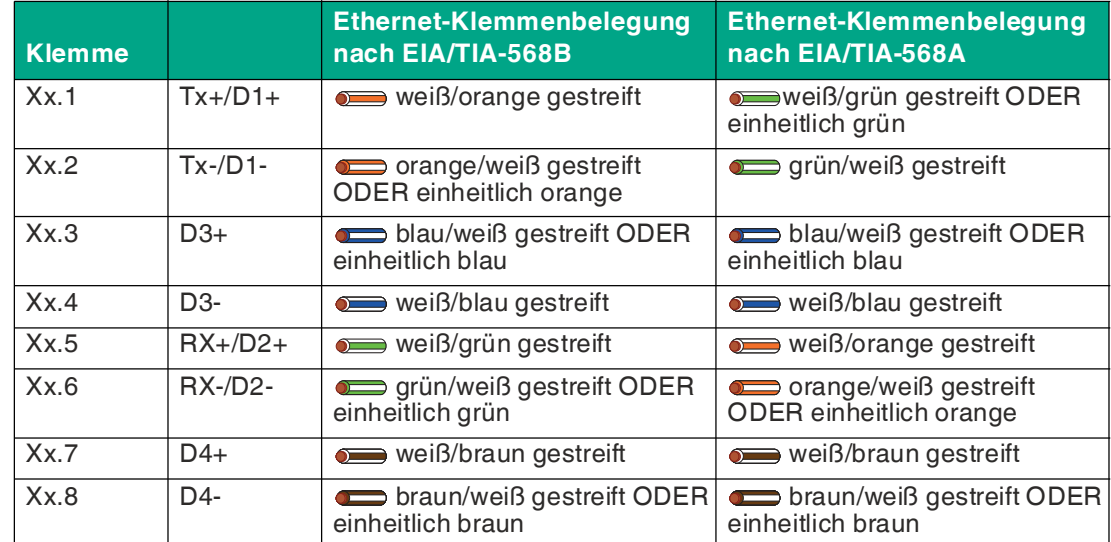

#### **X4 oder X5: RS-232 Option "S1" Ex e**

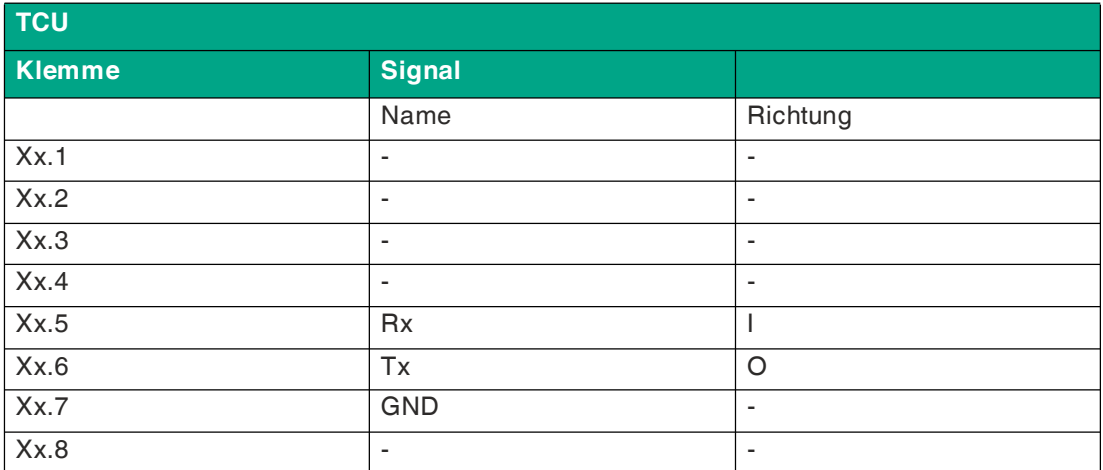

#### **RS-232 Spezifikationen**

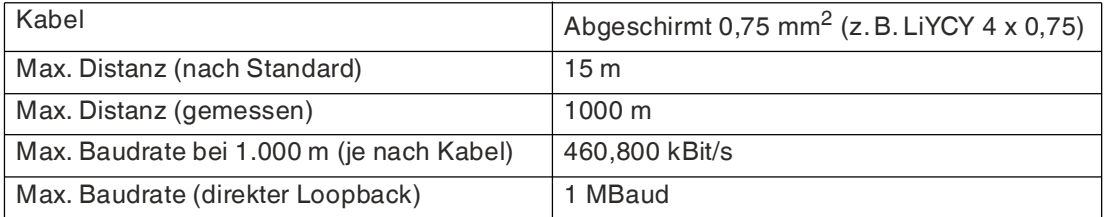

#### **X4 oder X5: RS-485 Option "S2" Ex e**

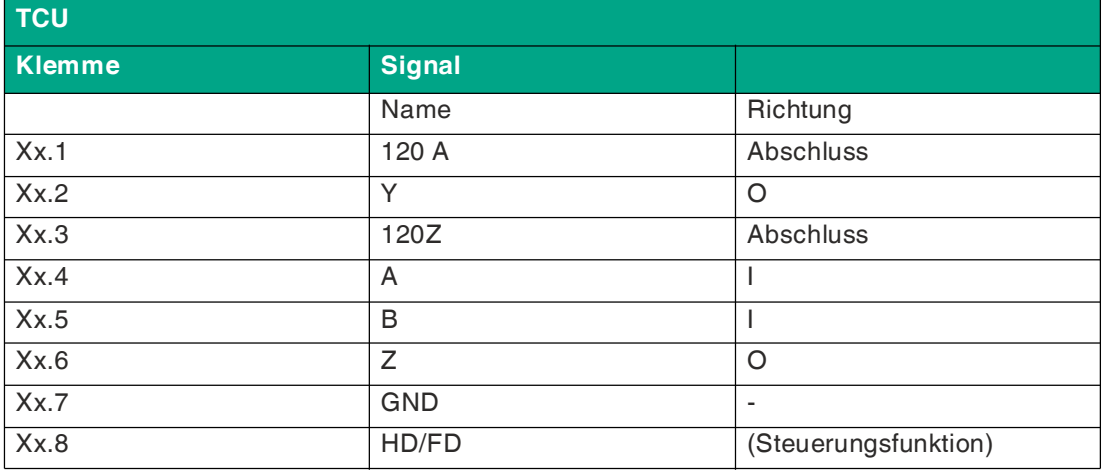

#### **Verkabelung RS-485**

Zu den möglichen Netzwerkverbindungen gehören:

- Vollduplex
- Abgeschlossen (120 Ohm) Vollduplex
- Halbduplex
- Abgeschlossen Halbduplex

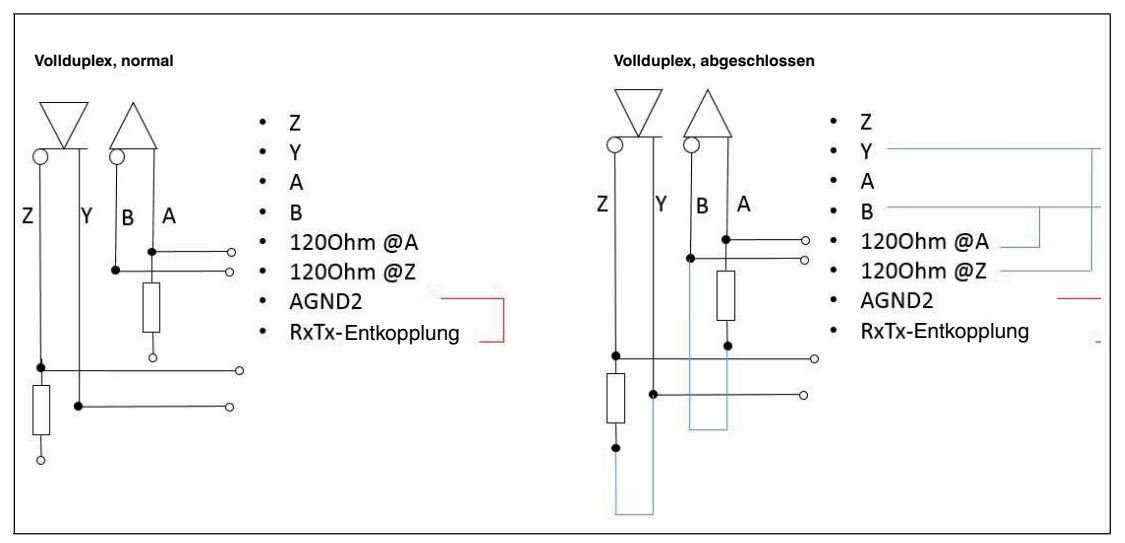

Abbildung 3.6 Vollduplexverkabelung

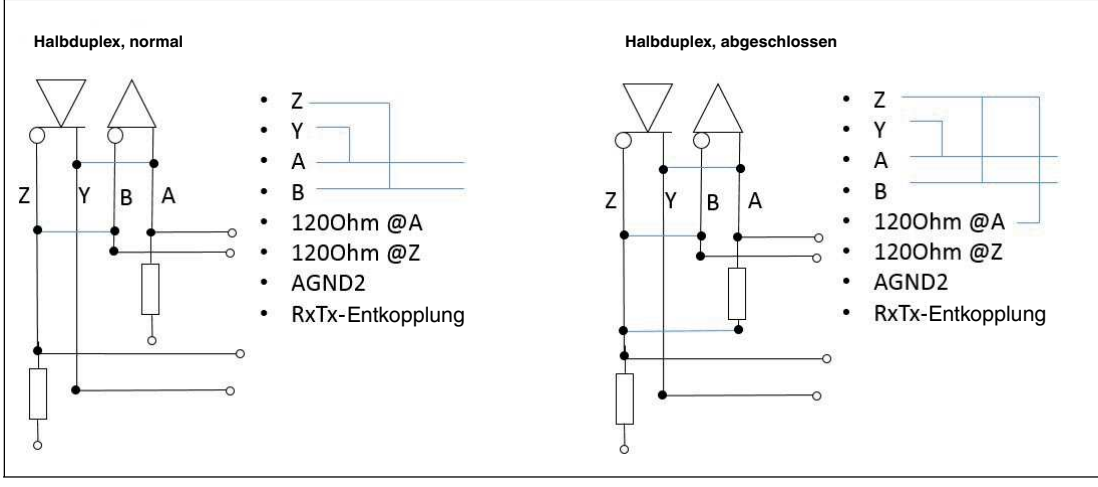

Abbildung 3.7 Halbduplexverkabelung

2020-05

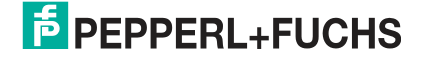

#### **RS-485 Spezifikationen**

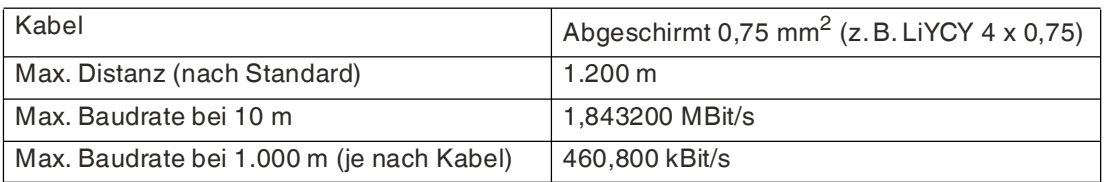

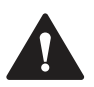

#### **Warnung!**

Explosionsgefahr

Die Kabelisolation kann beschädigt werden, wenn Kabel und Anschlussleitungen nicht in geeigneten Temperaturbereichen betrieben werden. Dadurch können Kurzschlüsse im Kabel auftreten. Diese können wiederum zu Funkenbildung und/oder Oberflächentemperaturen führen, die eine Entzündung auslösen können.

Werden die Systemkomponenten bei einer Betriebstemperatur von  $T_a > 55$  °C betrieben, dürfen nur Kabel und Anschlussleitungen verwendet werden, deren Temperaturfestigkeit mindestens 80 °C beträgt.

## **3.4 Mechanische Installation**

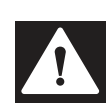

## <span id="page-21-0"></span>**Gefahr!**

Explosionsgefahr

Durch zu schnelles Trennen von Kabelverbindungen kann ein Brand ausgelöst werden, da zur Entladung der geräteinternen Kabelkapazitäten eine bestimmte Zeit benötigt wird.

Warten Sie nach dem Spannungsfreischalten 3 Minuten lang, bevor Sie den Anschlussraum öffnen oder das Gerät von der Anzeigeeinheit trennen.

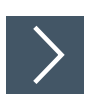

#### **Montage von TCU/PCU auf der Anzeigeeinheit**

- **1.** Stellen Sie die richtige Positionierung der TCU/PCU sicher.
- **2.** Platzieren Sie die TCU/PCU so, dass sich der Pepperl+Fuchs Steckverbinder oberhalb der Pepperl+Fuchs Buchse an der Rückseite der Anzeigeeinheit befindet.

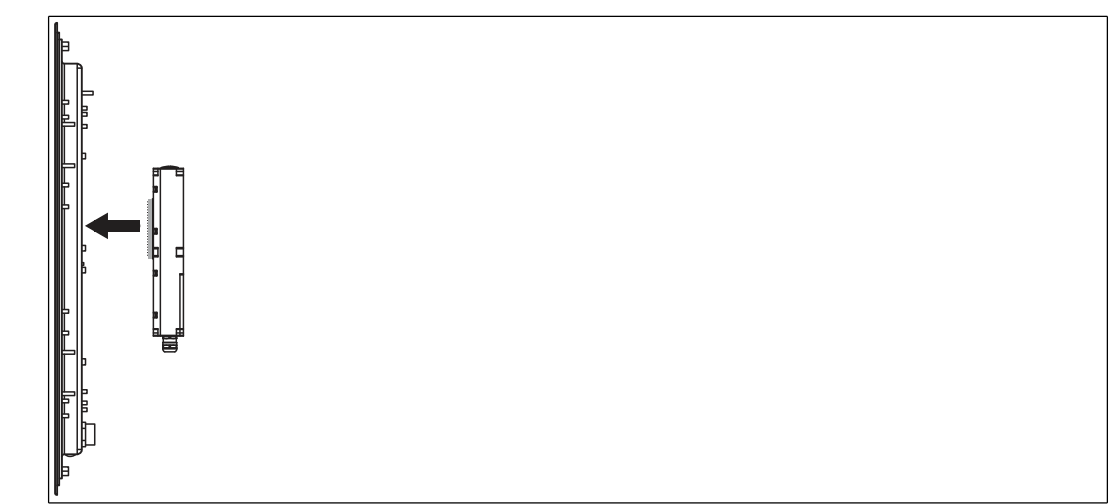

**3.** Drücken Sie den Pepperl+Fuchs Steckverbinder vorsichtig in die Pepperl+Fuchs Buchse.

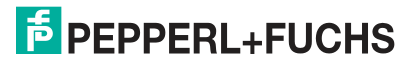

**4.** Verwenden Sie die Befestigungsschrauben, um die PCU/TCU auf der Anzeigeeinheit zu befestigen. Ziehen Sie die Schrauben mit 2 Nm fest.

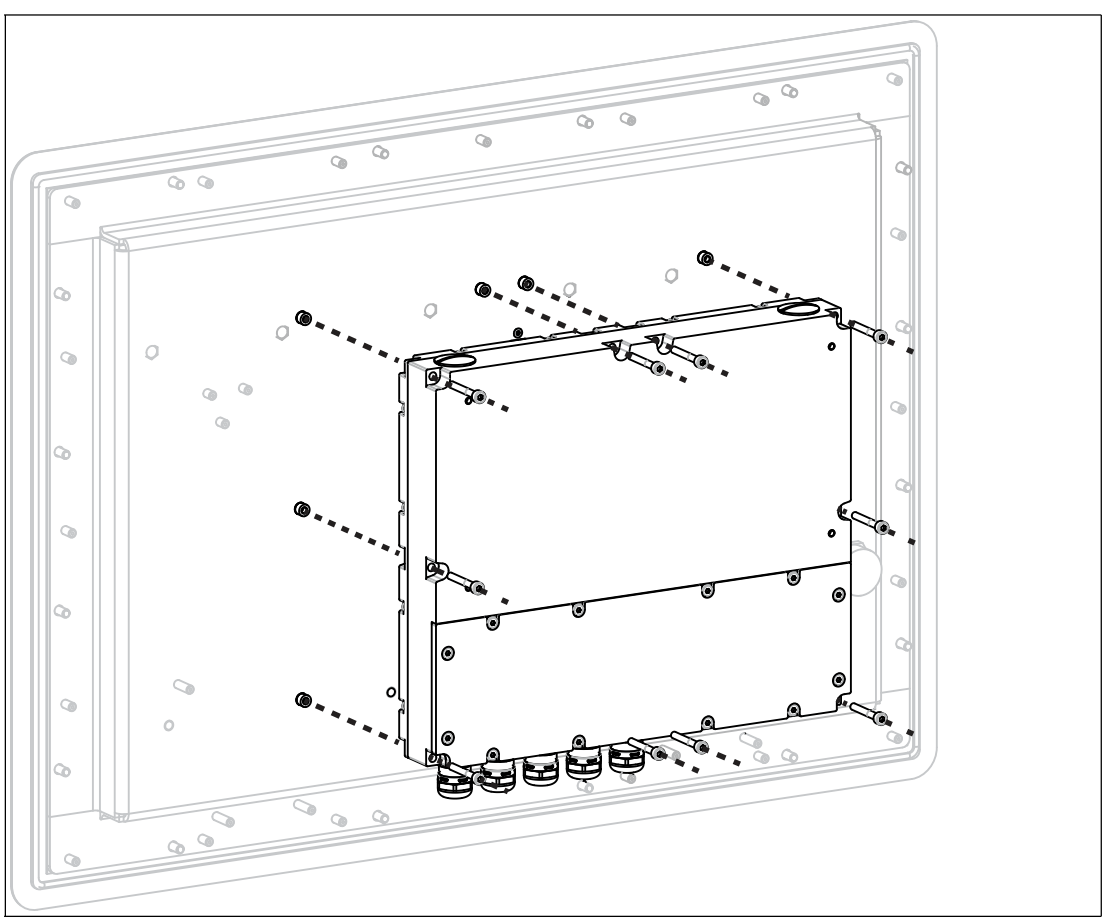

Abbildung 3.8 Montage von TCU/PCU auf der Anzeigeeinheit

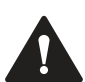

#### **Vorsicht!**

Beschädigung der Stifte

Richten Sie die PCU/TCU beim Anschließen der Einheiten vorsichtig an der DPU aus. Durch schräges Montieren oder Demontieren der PCU/TCU können die Stifte beschädigt werden.

2020-05

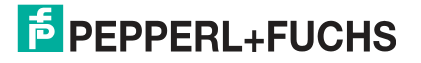

## **4 BIOS-Einstellungen**

<span id="page-23-0"></span>Das voreingestellte BIOS-Kennwort lautet **hmiadmin1234**. Es wird empfohlen, das Kennwort zu ändern, um unbefugte Zugriffe auf das System-BIOS zu verhindern.

Das Kennwort wird für Zugriffe auf das BIOS und/oder Änderungen der BIOS-Einstellungen benötigt.

Im Auslieferungszustand sind die BIOS-Einstellungen des Geräts optimal konfiguriert. Es wird ausdrücklich empfohlen, die BIOS-Einstellungen nicht zu ändern. Falls sie geändert wurden, können die werksseitigen Voreinstellungen mit folgenden Schritten wiederhergestellt werden:

- 1. Schalten Sie das System ein.
- 2. Drücken Sie die Taste [DEL], um das BIOS aufzurufen.
- 3. Drücken Sie [F3], um die Standardeinstellungen wiederherzustellen, oder [F2], um die vorherigen Einstellungen wiederherzustellen.
- 4. Drücken Sie [Enter].
- 5. Drücken Sie [F4].
- 6. Drücken Sie [Enter].
- 7. Das System wird neu gestartet.

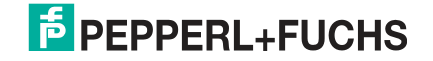

## **5 Factory-Reset**

<span id="page-24-0"></span>Die VisuNet PCUs und TCUs können auf ihre ursprüngliche Werkseinstellungen zurückgesetzt werden.

#### **TCU**

TCUs, die die VisuNet RM Shell-Firmware verwenden, können über Funktionen, die in RM Shell verfügbar sind, zurückgesetzt werden. Anweisungen zum Ausführen einer Werksrücksetzung finden Sie in der Dokumentation von RM Shell.

### **PCU**

PCUs, die ein vorinstalliertes Betriebssystem Windows® 7 Ultimate oder Windows® 10 IoT Enterprise ohne VisuNet RM Shell verwenden, können über Windows®-Betriebssystemfunktionen zurückgesetzt werden. In der Microsoft®-Dokumentation finden Sie Anweisungen zum Ausführen eines Factory-Resets.

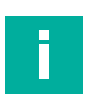

#### **Hinweis!**

Der Windows®-Aktivierungsschlüssel für jede PCU befindet sich auf einem Aufkleber auf dem Gerät. Der Schlüssel wird auch als Datei unter C:\\$OEM\ProductKey.txt gespeichert. Dieser Aktivierungsschlüssel ist erforderlich, wenn Sie Windows® auf dem Gerät neu installieren.

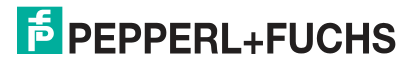

## **6 Appendix**

## **6.1 Systemzustandsüberwachung**

<span id="page-25-1"></span><span id="page-25-0"></span>Wird die Thin-Client-Einheit gemeinsam mit den Anzeigeeinheiten DPU1100/DPU1200-\* von Pepperl+Fuchs verwendet, werden eventuelle Hardwarefehler durch eine Zustandsüberwachungsfunktion erkannt und angezeigt.

Bei der TCU können 3 mögliche Fehler vorliegen:

#### **CPU-/Anzeigefehler**

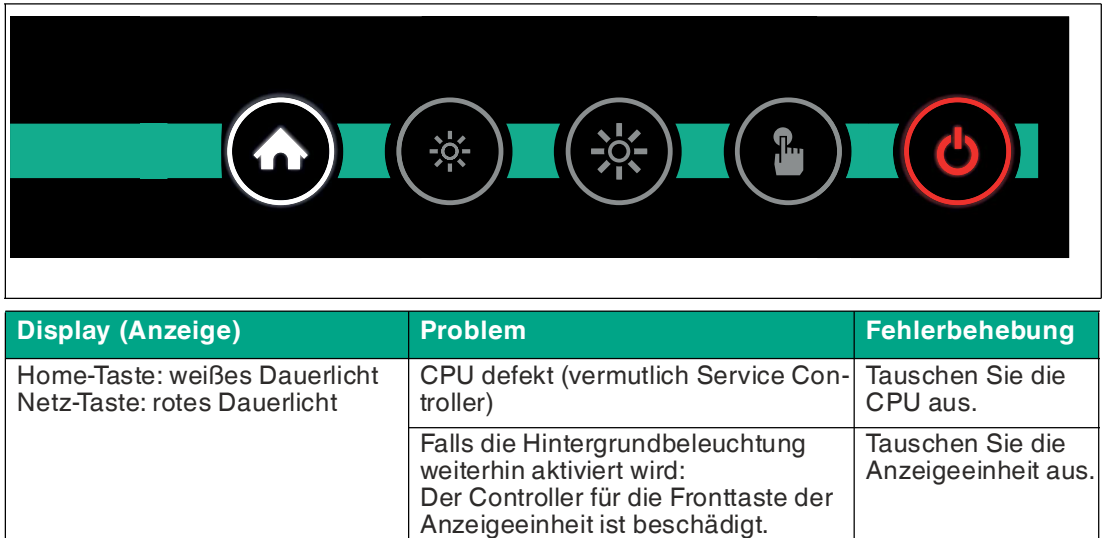

## **Temperaturfehler (zu niedrig)**

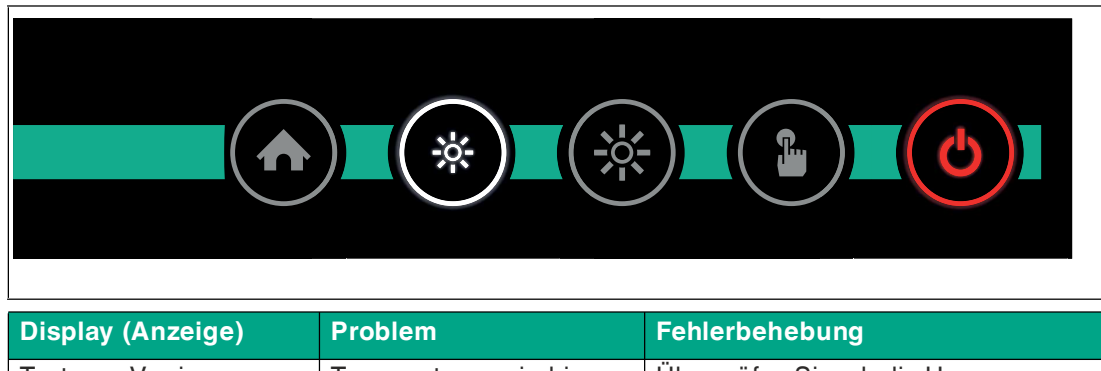

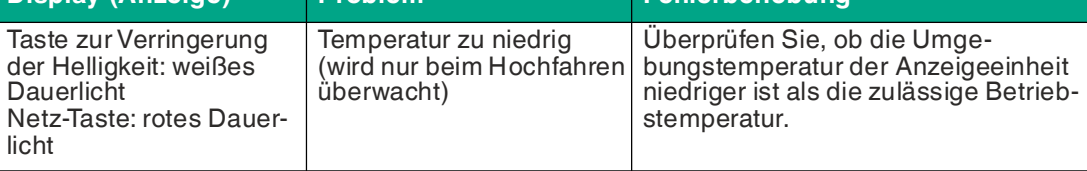

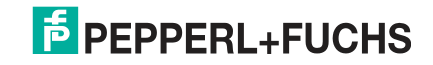

## **Temperaturfehler (zu hoch)**

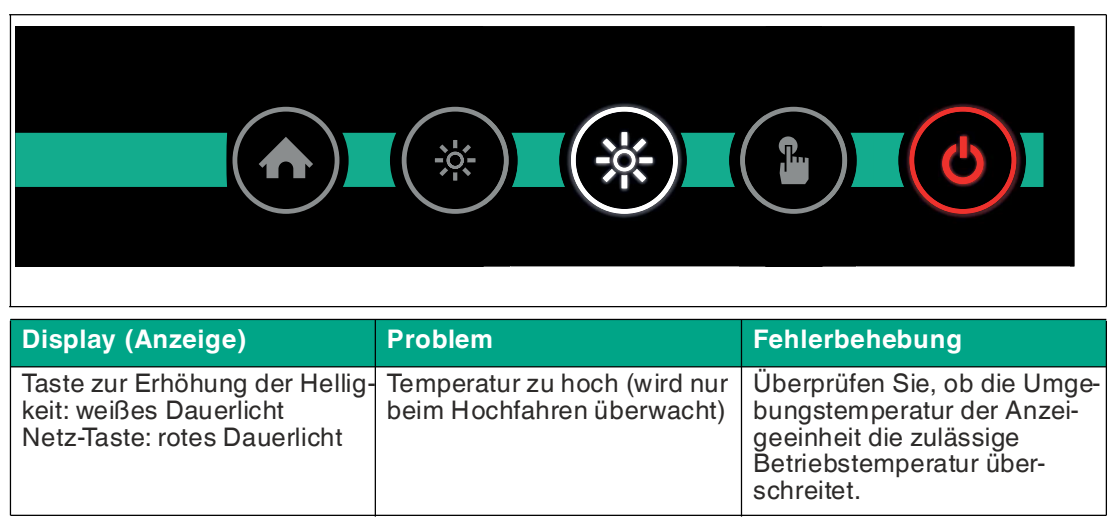

### **Kommunikationsfehler**

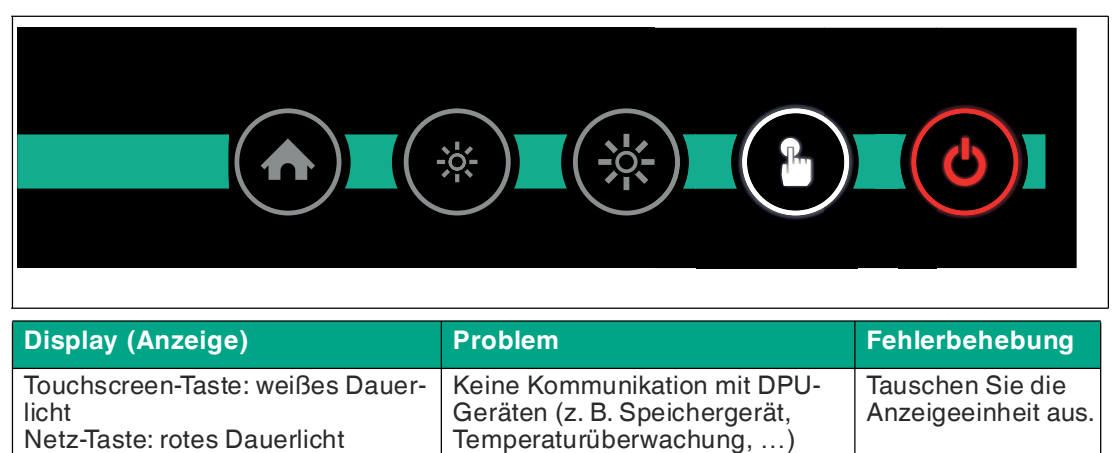

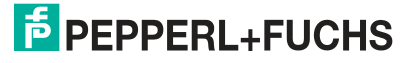

## **6.2 UL-Control Drawing**

<span id="page-27-0"></span>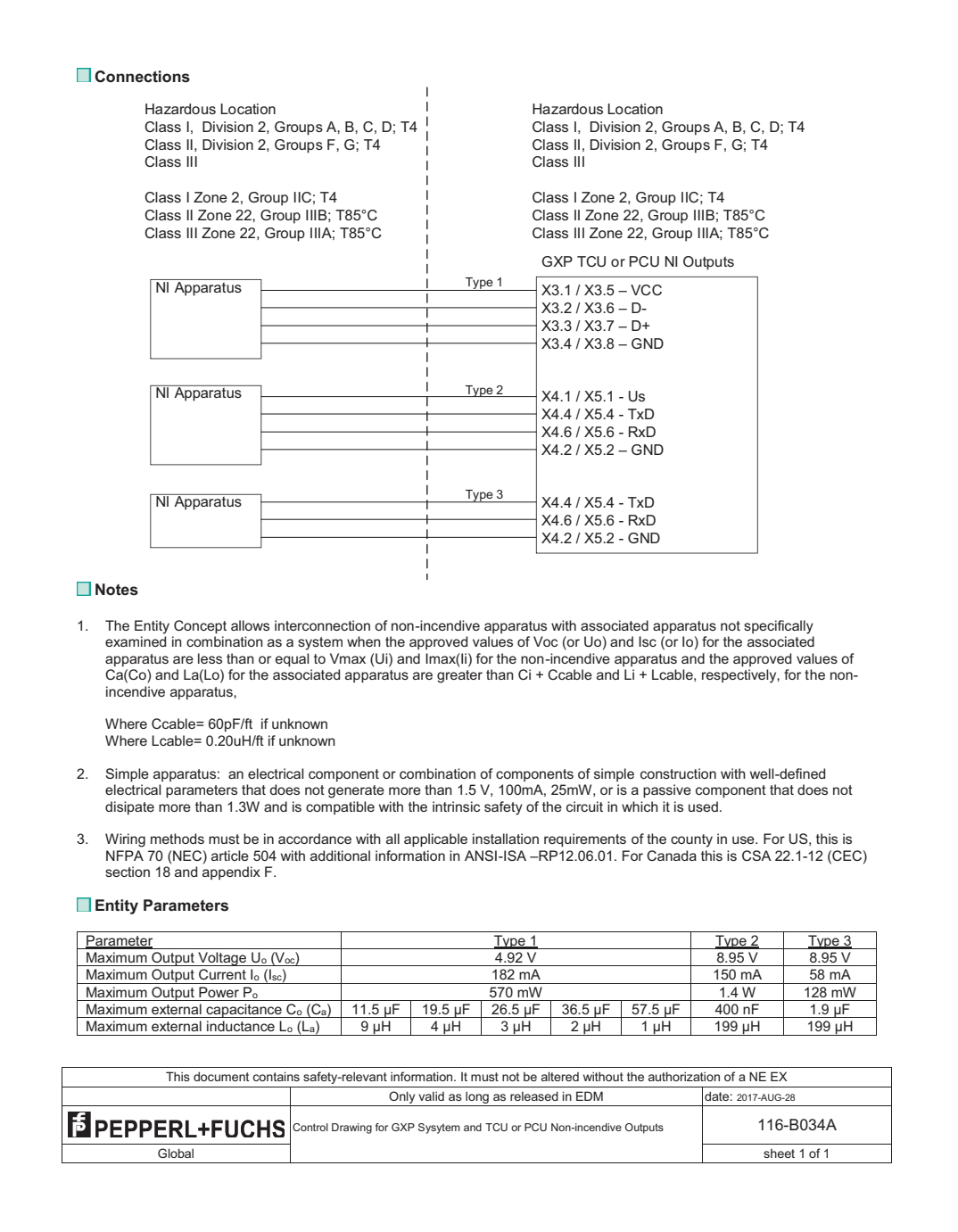

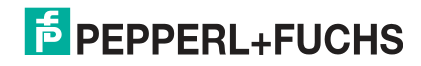

# Your automation, our passion.

## **Explosionsschutz**

- Eigensichere Barrieren
- Signaltrenner
- Feldbusinfrastruktur FieldConnex<sup>®</sup>
- Remote-I/O-Systeme
- **Elektrisches Ex-Equipment**
- Überdruckkapselungssysteme
- Bedien- und Beobachtungssysteme
- Mobile Computing und Kommunikation
- HART Interface Solutions
- Überspannungsschutz
- Wireless Solutions
- Füllstandsmesstechnik

## **Industrielle Sensoren**

- Näherungsschalter
- Optoelektronische Sensoren
- **Bildverarbeitung**
- Ultraschallsensoren
- Drehgeber
- Positioniersysteme
- Neigungs- und Beschleunigungssensoren
- Feldbusmodule
- AS-Interface
- **Identifikationssysteme**
- Anzeigen und Signalverarbeitung
- Connectivity

**Pepperl+Fuchs Qualität** Informieren Sie sich über unsere Qualitätspolitik:

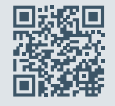

**www.pepperl-fuchs.com/qualitaet**

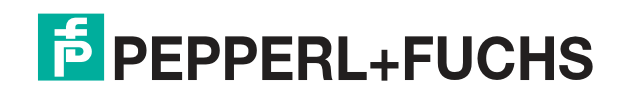

**[www.pepperl-fuchs.com](https://www.pepperl-fuchs.com/)** © Pepperl+Fuchs · Änderungen vorbehalten Printed in Germany / DOCT-5302F